# **SPCMILER30**

# **Release Notes**

Software Patch Version 30.2.7.0

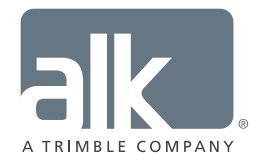

www.pcmiler.com pcmiler.com/support

# Table of Contents

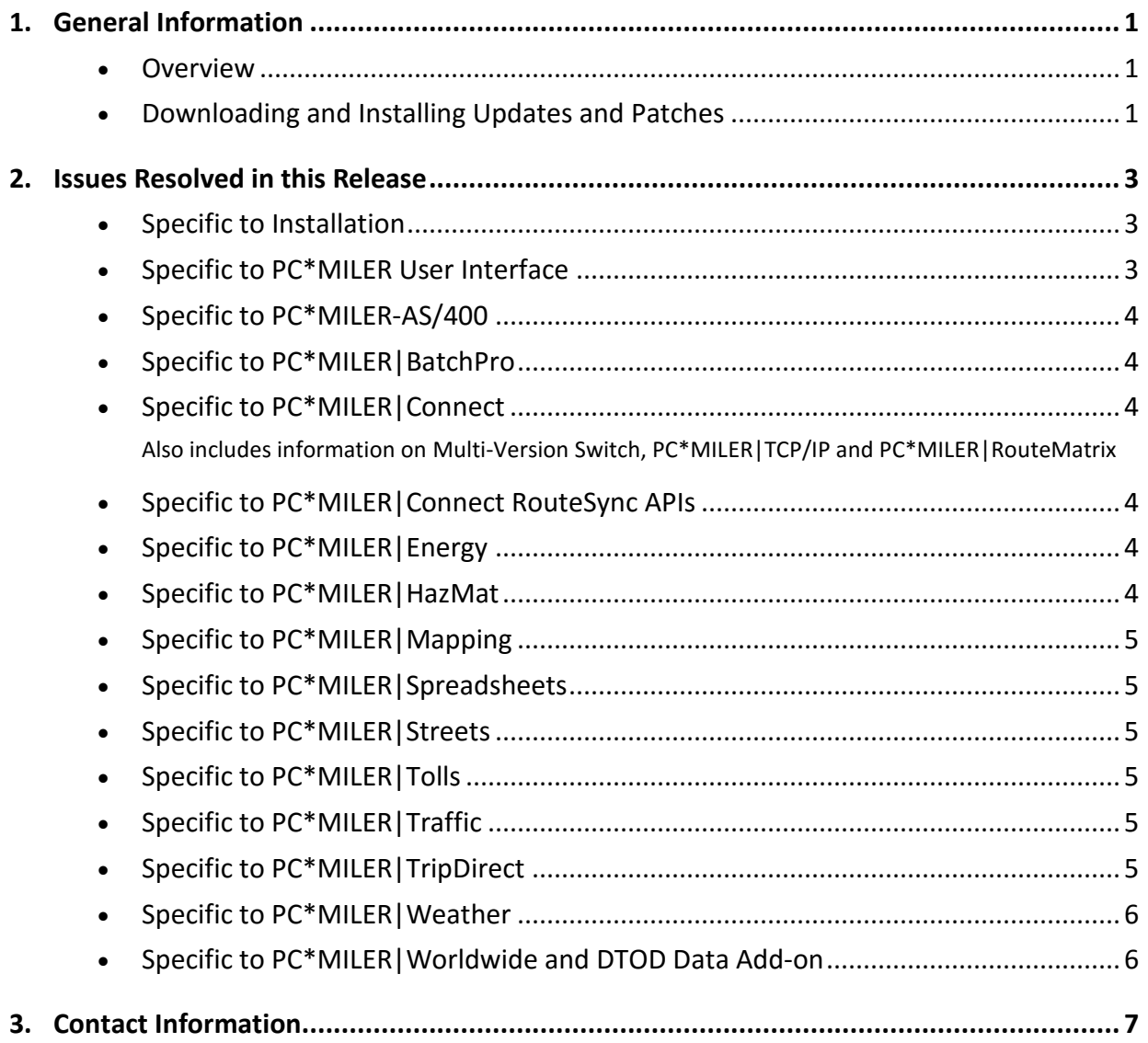

#### **ALL RIGHTS RESERVED**

*You may print one (1) copy of this document for your personal use. Otherwise, no part of this document may be reproduced, transmitted, transcribed, stored in a retrieval system, or translated into any language, in any form or by any means electronic, mechanical, magnetic, optical, or otherwise, without prior written permission from ALK Technologies, Inc.*

*© Copyright 2016 ALK Technologies, Inc. | www.alk.com*

**Section** 1

# General Information

# **Overview**

Between version releases of PC\*MILER, updates and patches are periodically made available as the need arises. These may include corrections to reported errors in the software or data, or access to new data releases (for applicable products and license types\*).

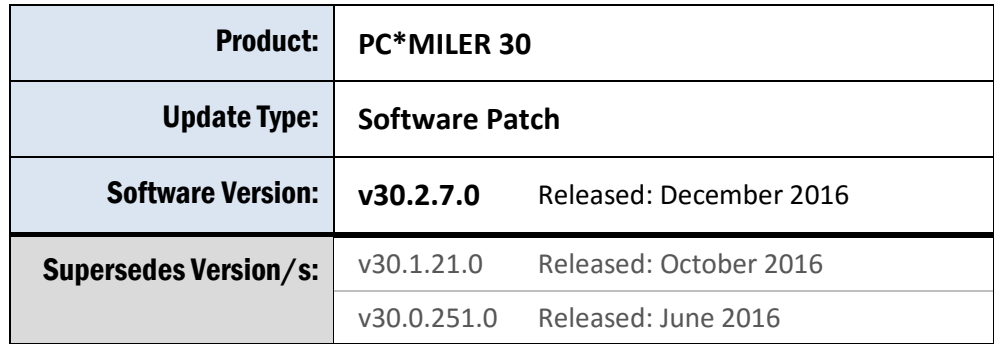

**This document provides information on the following release:** 

Please note that patches and updates are cumulative, meaning they include items from previously released patches/updates of the same type and for the version identified. ALK strongly recommends regularly checking for and installing the most current patches and updates applicable to your license.

\*If a PC\*MILER product was purchased along with ALK's Annual Support & Update Program (an AUP license purchase), customers are entitled to use PC\*MILER during the term of their agreement as well as to receive data updates when and if available. Otherwise, PC\*MILER is purchased as a Perpetual license. For more information on upgrading a Perpetual license to an AUP license, please contact a PC\*MILER Account Executive at 800-377-6453 ext. 1 or email sales@alk.com.

# Downloading and Installing Updates and Patches

PC\*MILER is equipped with a web-based update tool to facilitate the download and installation of software patches and updates. To access this feature, open PC\*MILER and select the Help tab > Check for Updates and follow the instructions on the screen. This feature requires an Internet connection.

Provided you have an Internet connection and applicable license type, follow the steps below to install the available updates:

**1.** Close all open instances of PC\*MILER and its connectivity products. If a third-party program that accesses any PC\*MILER component is running, (for example, PC\*MILER|Connect or PC\*MILER|Mapping) it must be closed before updating.

- **2.** Open PC\*MILER User Interface and select the Help tab > Windows group > *Check for Updates*. The PC\*MILER Updater dialog will open. The Updater first checks for valid license information and then begins checking for available updates.
- **3.** When the search for updates is complete you will see all available updates listed. In the **Download & Install** drop-down menu next to each available update, select either *Download & Install* to download and install right away or *Download* to download now and install at a later time.
- **4.** Note the version number of the updates you will be downloading so you can check if the update installed properly (see Step 7 below).
- **5.** Selecting either option will begin the download process. You will see the progress of the download reflected in a progress bar. If any PC\*MILER-related application is open, you will be prompted to close it. After closing the application(s), click **OK** to continue with the download.
- **6.** If you chose *Download and Install*, the InstallShield Wizard will open when the download is finished. Follow the instructions to complete the installation. After installing, you will see the update listed under "Installed Updates" in the Updater window.

If you chose *Download*, when the download is finished the button to the right will now say "Install". You can complete the installation as described above at any time in the future by opening the Updater window and clicking **Install**.

**7.** As a last step, check to make sure the update installed properly. Select the Help tab > About group > *About…* and look for the Software Version number under "This Product is Licensed To". It should match what you downloaded.

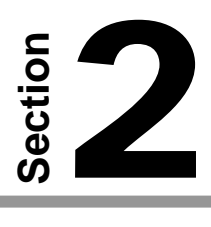

# Issues Resolved in this Release

#### **Specific to Installation**

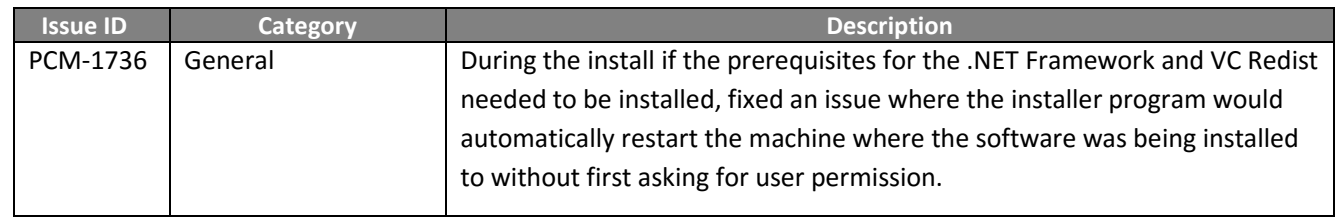

## **Specific to PC\*MILER User Interface**

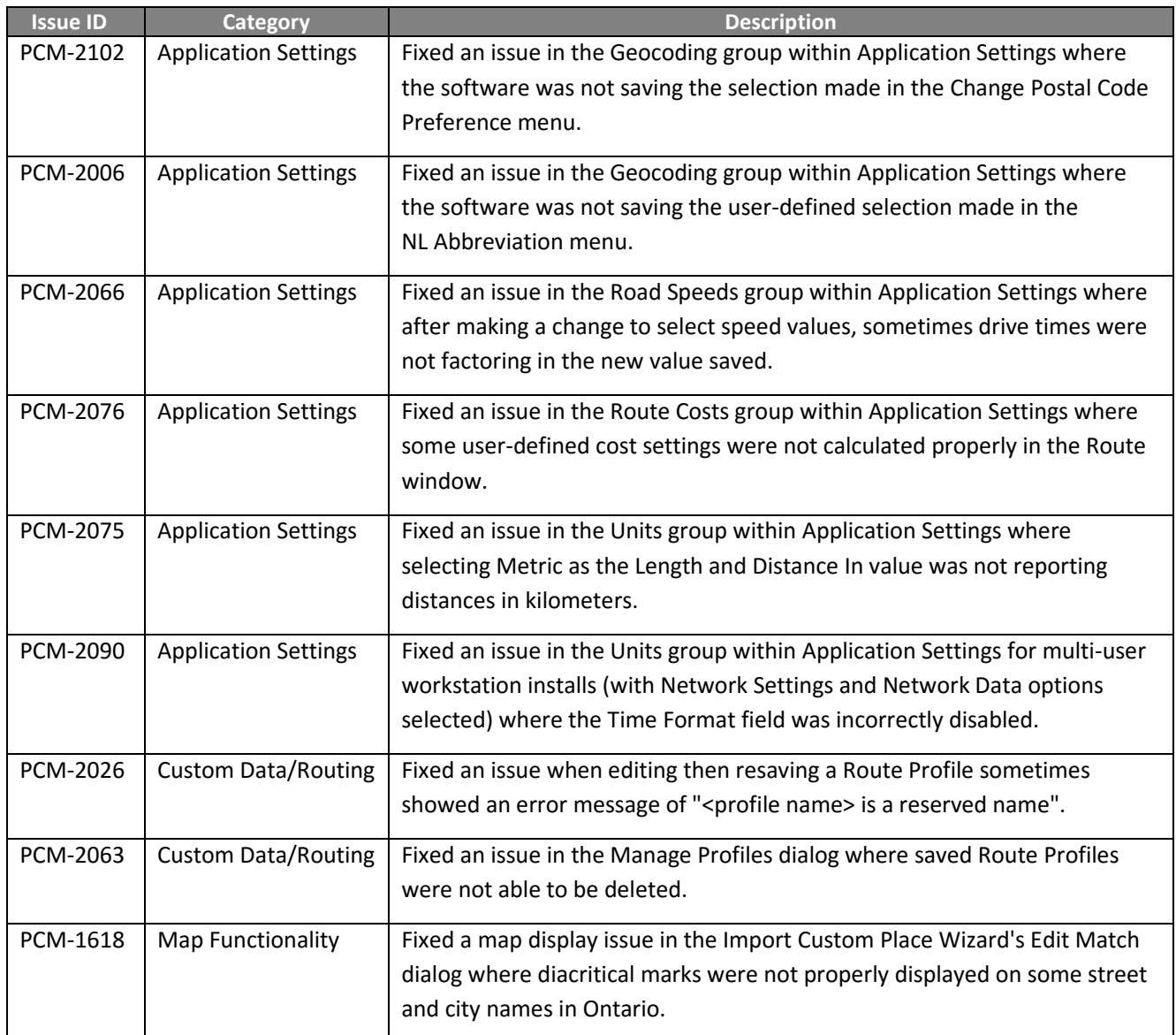

![](_page_5_Picture_147.jpeg)

#### **Specific to PC\*MILER-AS/400\***

*There were no specific issues resolved in this product.*

#### **Specific to PC\*MILER|BatchPro\***

![](_page_5_Picture_148.jpeg)

#### **Specific to PC\*MILER|Connect\***

Also includes information on Multi-Version Switch\*, PC\*MILER|TCP/IP\* and PC\*MILER|RouteMatrix\*.

![](_page_5_Picture_149.jpeg)

#### **Specific to PC\*MILER|Connect RouteSync APIs\***

![](_page_5_Picture_150.jpeg)

#### **Specific to PC\*MILER|Energy\***

*There were no specific issues resolved in this product.*

#### **Specific to PC\*MILER|HazMat\***

*There were no specific issues resolved in this product.*

# **Specific to PC\*MILER|Mapping\***

![](_page_6_Picture_161.jpeg)

# **Specific to PC\*MILER|Spreadsheets\***

![](_page_6_Picture_162.jpeg)

## **Specific to PC\*MILER|Streets\***

![](_page_6_Picture_163.jpeg)

## **Specific to PC\*MILER|Tolls\***

![](_page_6_Picture_164.jpeg)

# **Specific to PC\*MILER|Traffic\***

![](_page_6_Picture_165.jpeg)

## **Specific to PC\*MILER|TripDirect\***

![](_page_6_Picture_166.jpeg)

# **Specific to PC\*MILER|Weather\***

*There were no specific issues resolved in this product.*

# **Specific to PC\*MILER|Worldwide\* and DTOD Data Add-on\***

![](_page_7_Picture_143.jpeg)

**\*NOTE:** *Additional license applies.*

# 3

# Contact Information

# **CONTACT**

#### **PC\*MILER Technical Support**

- **H:** 8:00 AM 5:00 PM EST, Monday-Friday, except U.S. holidays
- **P:** 800-377-6453, ext 2
- **P:** 609-683-0220, ext 2 (outside the U.S.)
- **E:** [pcmsupport@alk.com](mailto:pcmsupport@alk.com)
- **W:** <http://www.pcmiler.com/support>

#### **PC\*MILER Sales**

- **H:** 9:00 AM 5:00 PM EST, Monday-Friday, except U.S. holidays
- **P.** 800-377-6453, ext 1
- **P:** 609-683-0220, ext 1 (outside the U.S.)
- **E:** [sales@alk.com](mailto:sales@alk.com)
- **W:** [www.pcmiler.com](http://www.pcmiler.com/)

# ABOUT ALK TECHNOLOGIES

ALK Technologies is a transportation technology company dedicated to defining the optimal route to success through innovative routing, mileage, mapping and mobile navigation solutions. From trusted industry standard data to seamless integration, ALK solutions are developed for a broad range of industries, workforces, and everyday drivers on the road. For over 30 years, its suite of powerful solutions, including PC\*MILER, CoPilot, and ALK Maps, have set the foundation for safe and efficient journeys worldwide – one mile, one driver, one vehicle at a time. ALK is a Trimble (NASDAQ: TRMB) **Contact Information**<br>
PC\*MILER Technical Support<br>
H: 8:00 AM – 5:00 PM EST, Monday-Friday,<br>
H: 9:00 AM – 5:00 PM EST, Monday-Friday,<br>
except U.S. holidays<br>
except U.S. holidays<br>
P: 800-377-6453, ext 2<br>
P: 609-683-0220, ex

![](_page_8_Picture_17.jpeg)